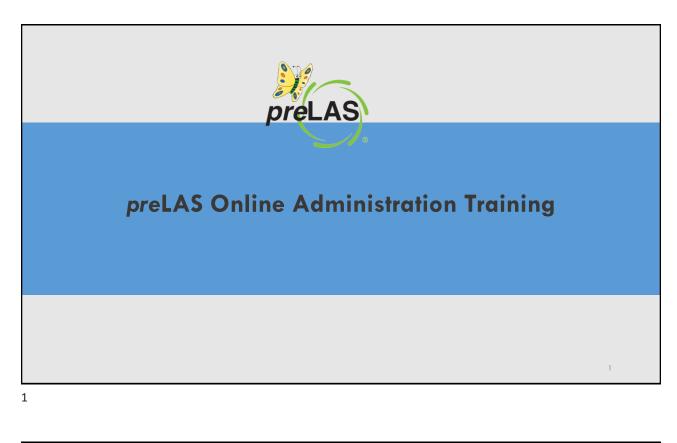

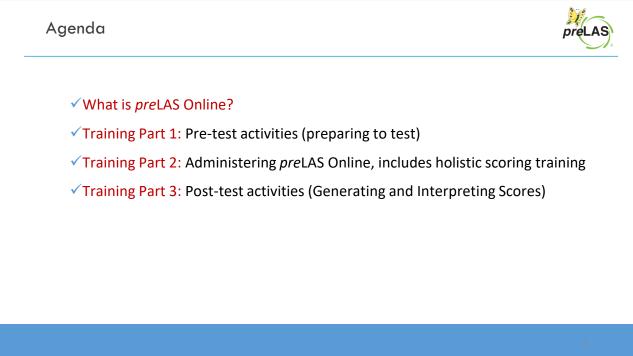

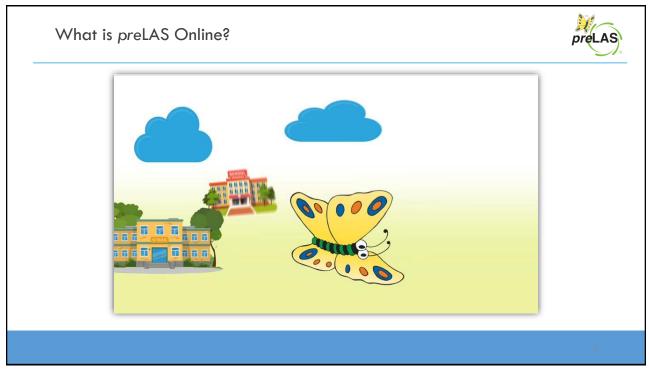

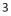

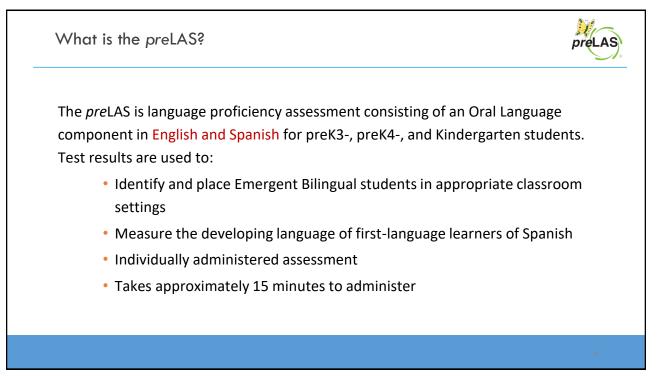

## Training Part 1: Pre-Test Activities

Activity 1: Accessing the INSIGHT portal

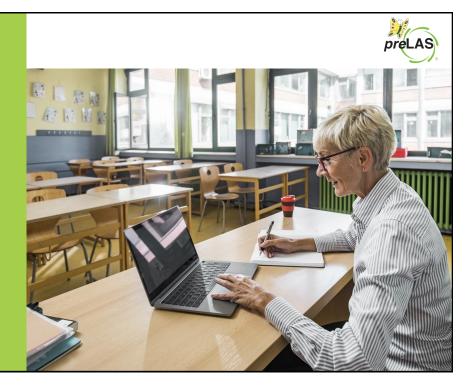

5

## Accessing the DRC INSIGHT Portal

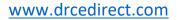

Use the INSIGHT portal for Test Administrative functions such as professional learning, rostering students, creating test sessions, scoring student responses and for On-Demand reporting.

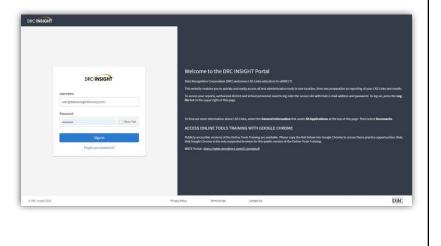

## Portal Activation Email

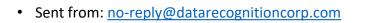

• Check your clutter/spam if you do not find the email in your inbox

| Non-repl@datarecognition.com Greeting Wetcome to the DBC Portal                                                                                                    |                            |
|----------------------------------------------------------------------------------------------------|----------------------------|
| Tites, Skid Username is your email address.                                                                                                    | Activate Account           |
| his email is to inform you that a DRC Portal account has been created for you.<br>Hot link to activate                                                                                                    | * required  New Password * |
| our Username will be <u>shetal.yanez@ctb.com</u> .                                                                                                    |                            |
| ease click here to activate your account and choose your password or copy and paste this link into your browser:                                                                                                    | Confirm New Password *     |
| tp://www.dreefirect.com/all/ea-portal-ui/activate-account/?                                                                                                    |                            |
| ker-eyfilogO303/211NislaRsCOSB <sub>2</sub> XCO9.gcJ12CV/hmP2SB6NAC25BCS5TW3IeB366073298inaWF0jer02gAfjEl02g1CCleH460E00DEADExoD<br>sinlav66m(YYS1kernMetHern V2XQ1Cz6WF0i0Kq0AfgCCNCIGAffFLQ4MLEROUNCQ1DQUC)q4RENGTrciQ4E2vv<br>AdaCaMOCJ9pEZ-Atasis-twolppting2BBPR1VferBp3abid9WMr55 ISSN1YEr_YZLP100W5p-<br>mm/_ GswHENU2_E58BU6xcj1vag1Lp8QW1A5GaFsbau3e242PhRNQ8_38EWmRRXmrPUrpg1TX/mx4d_xGU1N2qXWdrjZ7Pd5c2r6GaKOFU3PQcTbw<br>-Us0ABp04Zh1qbPYRNMXaB00Hv2E14SREABB061SQu32SxES94PY5685-j12XuYVCerWQ7s-A | Activate Account           |
| hank you,                                                                                                    |                            |
| ata Recognition Corporation                                                                                                    |                            |
| ease note: This email was sent from an auto-notification system that cannot accept incoming email. Please do not reply to this message.                                                                                                    |                            |

7

| Your Usernam                             | ne is your email address                                                                                                    | to locate your welcome email                                                                                                    |
|------------------------------------------|----------------------------------------------------------------------------------------------------|----------------------------------------------------------------------------------------------------|
|                                          |                                                                                                    |                                                                                                    |
| If the system                            | •                                                                                                    | , please check with your LEA director                                                                                                    |
|                                          | <b>č</b> ,                                                                                                    | · · · · · · · · · · · · · · · · · · ·                                                                                                    |
| who will need                            | l to add you as a User to the p                                                                                                    | portal.                                                                                                    |
|                                          |                                                                                                    |                                                                                                    |
| нонт                                     |                                                                                                    | DRC4NSIGHT LAS LINKS WHEAP ETHIGAN II                                                                                                    |
|                                          |                                                                                                    | Accept the Security and Confidentiality Agreement                                                                                                    |
|                                          |                                                                                                    | Security and Confidentiality Agreement for DRC Applications                                                                                                    |
|                                          |                                                                                                    | The CRC Applications are designed for thate. Classific and dictors level personnel and contain containing and poster information, including, but not invited to, secure test materials,<br>test scores and statement detrographic entremotion. The system is password protected and requires a sustemant and password by access.                                                                                                    |
| DRCINSIGHT                               | Welcome to the DRC INSIGHT Portal                                                                                                    | The secure load makesian are propertially information of its owners(s) and are provided in those authorated includeate where are logally sound to invariant the security of the tool. In order<br>to access the source security and material agrees to these terms to interp the tast materials secure and confidential and not discose or importance any information about the secu-<br>tive materiance and material access and in                                                                                                    |
| DIRCUNDIGHT                              | Data Recognition Corporation (DRC) welcomes LAS Links education to eORECTI<br>This website enables you to quickly and sanily access at test administration tools in one location, from test preparation to reporting. | The prime is not in the prime and an update interaction from the prime must ask to prime the face of the definition of the prime of the face of the definition of the definition of the definiti |
| Username<br>user@datarecognitioncorp.com | To access your reports, authorized district and school personnel need to log onto the secure site with their e-mail address and passe<br>On link in the spoor right of this page.                                     | ed. To tag on, press the Log conditions, school hest coordinator, principal, leaster, or principal's designated office staff. Such a user must have a legitimate educational purpose to review an educational record in order to fulfil halther professional responsibility.                                                                                                    |
| Password                                 |                                                                                                    | Issue, district, and school users who are granted permission to this system must read and abide by the Panely Besodoonal Rights and Prinary Act (FRRPA). Doctoase of<br>possared to anyone usualization to use the system is prohibit. Opcisione of a midler's data to the panel or granteon must be in accordance with FERPA. For more information<br>on TERPA, was the U.S. Doctoared of Doctoare and a third was an obstances. Which is a system must be in accordance with FERPA. For more information<br>on TERPA, was the U.S. Doctoared of Doctoare and a third was an obstance. Which is a system of Doctoare and a third was an obstance. Which is a system of Doctoare and a third was an obstance with FERPA. For more information<br>on the term of Doctoare and a third was an obstance.                                                                                                    |
| O Res Tel                                | To first out more information about LAS Links, select the General Information link under All Applications at the top of this page. The                                                                                |                                                                                                    |
|                                          | ACCESS ONLINE TOOLS TRAINING WITH GOOGLE CHROME<br>Publicly accessible versions of the Online Tools Training are available. Weare capy the link below into Google Center to access these                              | accessed through the system Turber, I will identify any data accessed through the system if such data is no stoppe turing used to serve a tagtment educational propess. I understate                                                                                                    |
| Senin                                    |                                                                                                    | I shall markam the secontly and conductivably of all secure loci materials and system passwords and only access the secure loci materials in my addressed capacity                                                                                                    |
| Sign in<br>Frequi your parmittel         | That Google Chrome is the only supported browser for this public version of the Online Tools Training.<br>WITT Overall Hitsey/Johns.docediencl.com/Li.jostaball                                                       | I hereby achisterindge that I have read and understand the terms of this Security and Confidentiality Agreement. Further, I agree to able by the requirements found in the                                                                                                    |
|                                          | the Google' Control the top's segurited to means in this public version of the Colifer Tools Training,<br>WHIT Invest Interact/White.dosplicest.com/Li/Joretalu/J                                                     | Pamily Educational Rights and Privacy Act (PERPA)                                                                                                    |
|                                          |                                                                                                    | Party Education Reput and Privaty Ad (1999)                                                                                                    |
|                                          |                                                                                                    | Pamily Educational Rights and Privacy Act (PERPA)                                                                                                    |

preLAS

## Training Part 1: Pre-Test Activities

Activity 2: Adding (registering) Students in the INSIGHT portal

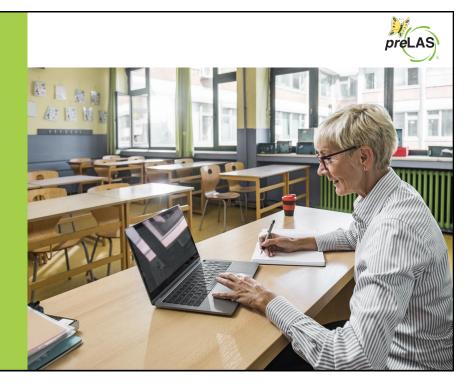

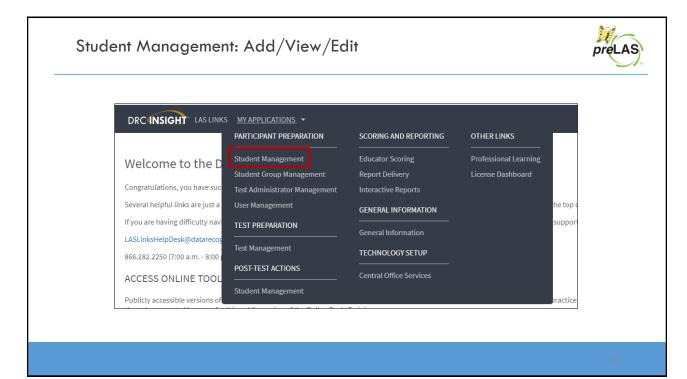

| DRC(INSIGHT LAS LINKS       | ✓ STUDENT MANAGEMENT ▼                |  |
|-----------------------------|---------------------------------------|--|
| Student Management Mar      | age Students Student Status Dashboard |  |
| Manage Students             |                                       |  |
|                             | tiple Students                        |  |
| ⊕ Instructions              | 1) Click Manage Students              |  |
| * Indicates required fields | 2) Choose preLAS Online               |  |
| Administration              | strict School                         |  |
|                             |                                       |  |
| (Select)<br>LAS Links       | t Name Student ID                     |  |
| preLAS Online               | commodation Type Accommodation        |  |
|                             |                                       |  |
| Grade                       | Demographic Test Administrator        |  |
|                             |                                       |  |
| Student Group               | LAS Links Form Session                |  |
| ×                           | ×                                     |  |
|                             | Session Assignment                    |  |
| ×                           | ~                                     |  |

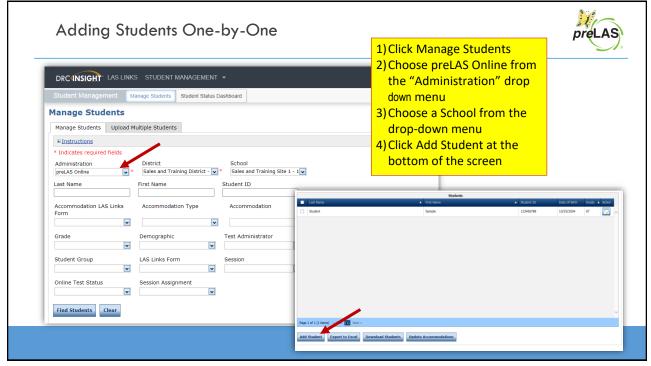

| Adding Students (                                   | Dne-by-One                                                                                                    | preLA                                     |
|-----------------------------------------------------|----------------------------------------------------------------------------------------------------|-------------------------------------------|
| Add Student                                         |                                                                                                    |                                           |
| ■ Instructions                                      |                                                                                                    |                                           |
| * Indicates required fields Last Name Garcia  * Jon | Middle Initial Student ID<br>* 1245698 *                                                                                                    |                                           |
| Administration District                             | agraphics Student Groups Testing Codes<br>Training District - 95(*)* Cara Quinn Sales and Training *<br>Gender<br>Wale *                                                                                                    |                                           |
|                                                     | Any cell with an asterisk* next to it is required student information.                                                                                                    |                                           |
| Save Save & Add Another Cancel                      | If you do not have a student ID number established by the time you and<br>one recommendation is to enter a temporary ID number and once the<br>find the student, click edit and update the student ID. Student IDs mut<br>throughout your district therefore a suggested temporary ID would be | student ID is available,<br>ust be unique |

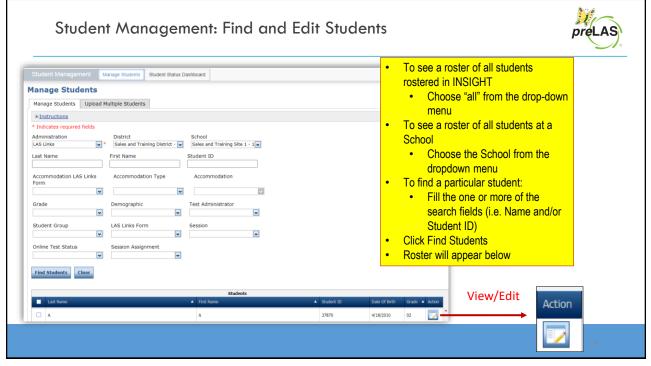

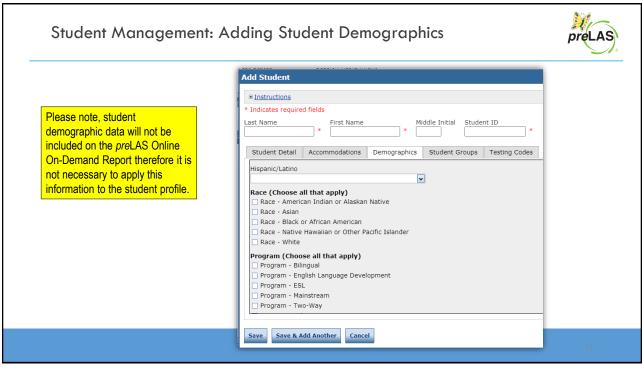

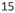

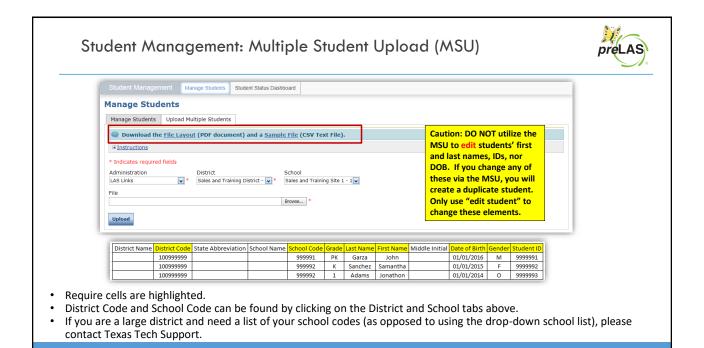

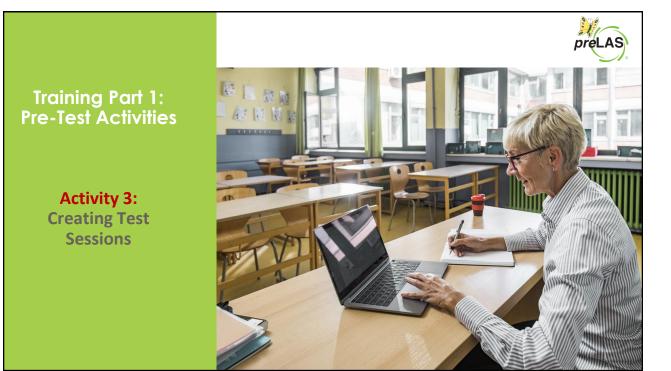

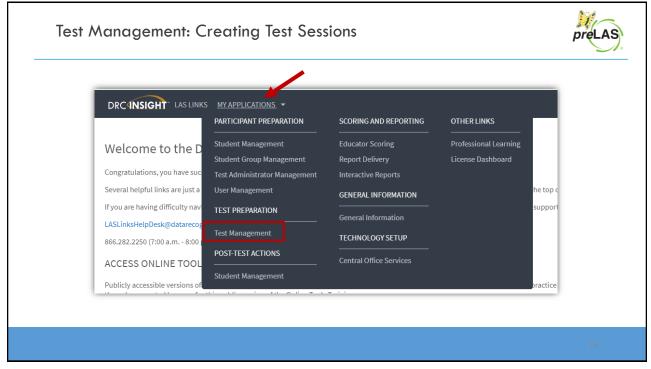

| Creating a Test Session                                                                                                    |                                                                                                    | preLAS |
|----------------------------------------------------------------------------------------------------|----------------------------------------------------------------------------------------------------|--------|
| To add a session, choose<br>preLAS Online from the<br>Administration dropdown.<br>Choose the School (as<br>applicable) from the drop-<br>down menu, then click Add<br>Session, found at the<br>bottom of the page. | DC UNSIGN: LALANG • EST MAUNCACHENT •         Image: Text Season:         Image: Text Season: <td< th=""><th>19</th></td<> | 19     |

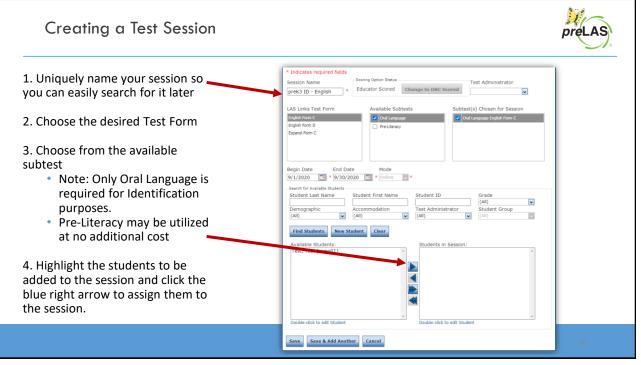

H **Printing Test Tickets** preLAS To print all of the test tickets for the students in a test session, click the Print All Tickets icon ( 📃 ) in the Action column of the Sessions Detail window for the test session. Test Sessions Manage Test Sessions Upload Multiple Test Sessions @ Instructions \* Indicates required fields Administration District School preLAS Online Sales and Training District -Cara Quinn Sales and Trainir First Name Student ID Last Name Session Test Administrator Scoring Option ~ -(All) (All) LAS Links Form Assessment (All) (All) ~ Date Range FROM: Date Range TO: -Show Sessions Print All Tickets Sessions Status Summary Instructions Session Detail Cara Quint Sales and Training School Sales and Training District preK3 ID English Form Not Started 8/17/2020 9/30/2020 Educator Scored 

21

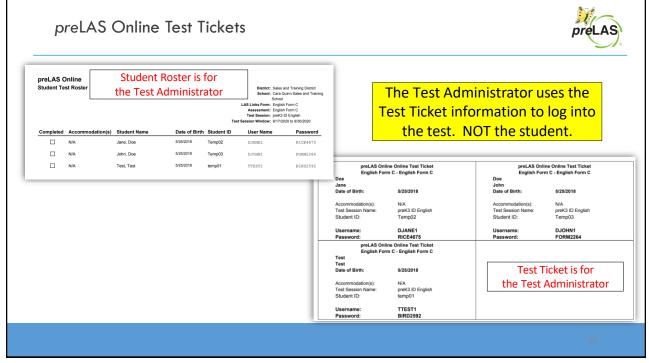

Editing a Test Session

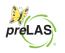

To edit a test session, click the View/Edit icon ( $\Box$ ) in the Action column. Once one student has started testing in that particular test session, the only edits you can make to a test session is to change the test session end date, add additional students to the session, or to remove students (who have not started testing) from the test session.

| Test Sessions                                      |                                             |  |
|----------------------------------------------------|---------------------------------------------|--|
| Manage Test Sessions Upload Multiple Test Sessions |                                             |  |
| * Instructions                                     |                                             |  |
| * Indicates required fields                        |                                             |  |
| Administration District                            | School                                      |  |
| preLAS Online 💽 * Sales and Training District - 👽  | Cara Quinn Sales and Trainir                |  |
| Last Name First Name                               | Student ID                                  |  |
| Session Test Administrator                         | Scoring Option                              |  |
| (All)                                              | (All)                                       |  |
| LAS Links Form Assessment                          |                                             |  |
| (All) (All)                                        |                                             |  |
| Date Range FROM: Date Range TO:                    |                                             |  |
| Show Sessions Print All Tickets                    |                                             |  |
| Sessions Status Summary                            |                                             |  |
| * Instructions                                     |                                             |  |
|                                                    | Session Detail                              |  |
|                                                    | s Begin Date End Date Scoring Option Action |  |
| Sales and<br>Training<br>District School           | ad 8/17/2020 9/30/2020 Educator Scored      |  |

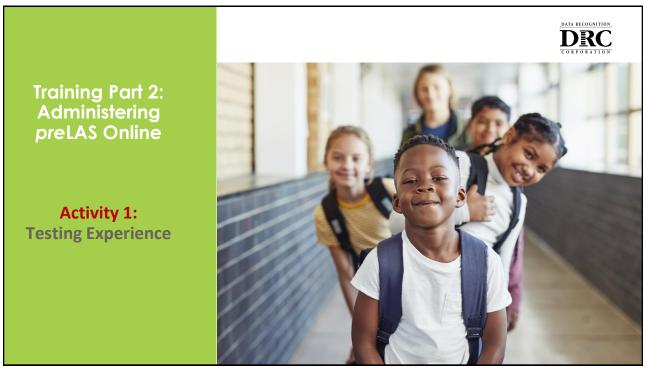

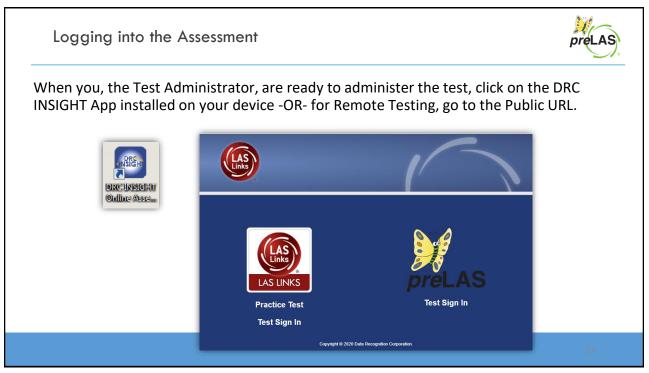

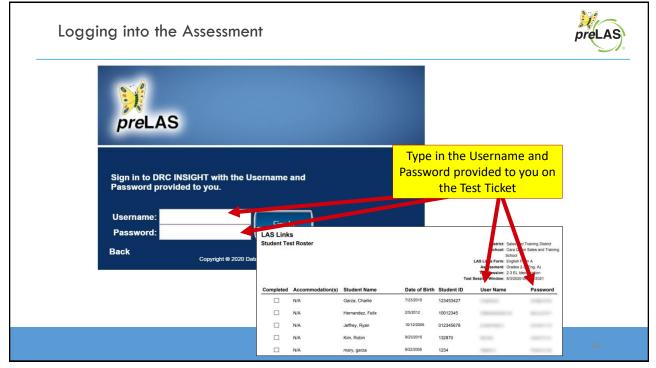

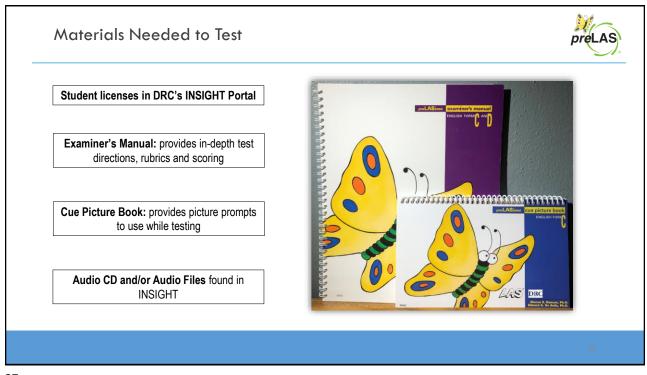

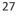

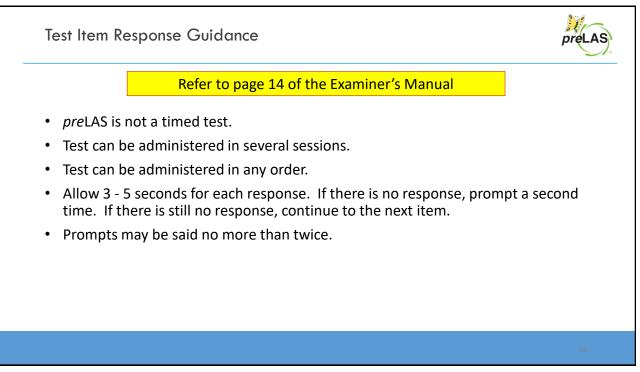

|       | preLAS C - Oral Language        |                          | -                                                                                      |
|-------|---------------------------------|--------------------------|----------------------------------------------------------------------------------------|
|       | Simon Says                      |                          | For more detailed information, refer to:<br>Page 15 of the Examiner's Manual           |
| Say 🗪 |                                 | Simon Says. Simon is son | eone who tells us what to do. You do                                                   |
| Say — | Practice 1: Simon says look up. |                          |                                                                                        |
|       | Correct Response C Incorre      | ect Response 🔿 No Resp   | ponse                                                                                  |
|       |                                 | Description:             | Students play a game called Simon Says. The student what Simon tells him or her to do. |
|       |                                 | Examples:                | Simon says look up<br>Simon says look down<br>Simon says touch your ear                |
|       |                                 | Scoring:                 | Test Administrator clicks on the circle for<br>Correct, Incorrect and No responses.    |

X Part 1: Simon Says preLAS Students play a game called Simon Says. The student does what Simon tells him or her to do. Simon Says Online items: 1 - 12 preLAS C - Oral Language Question 1 Section 2 🕅 🕅 🖉 🖾 ? Simon Says We're going to play a game called Simon exactly what Simon says. Simon is someone who tells us what to do. You do Practice 1: Simon says look up. AS C - Oral Language рг O Correct Response O Incorrect Response O No Response Question 1 2 5 6 3 4 7 8 9 10 14 15 16 17 18 19 20 11 12 13 21 22 23 24 25 26 27 28 29 30 31 32 33 35 36 37 38 39 40 34 42 43 44 45 46 47 48 49 50 41 evactiv what Simon save Next Hag 🌾 End Test

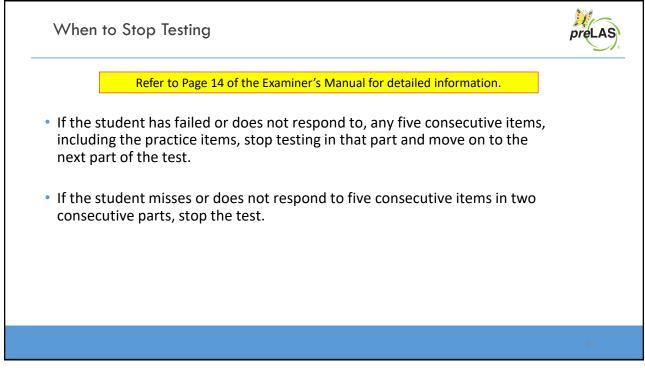

| С | 1 |
|---|---|
| 5 | Ŧ |

| When/How to Stop Testing                                                                                                | preLAS |
|----------------------------------------------------------------------------------------------------|--------|
| preLAS C - Oral Language         Question 1         Question 1                                                          |        |
| Simon Says                                                                                                    |        |
| We're going to play a game called Simon Says. Simon is someone who tells us what to do. You do exactly what Simon says. |        |
| Practice 1: Simon says look up.                                                                                         |        |
| Correct Response Incorrect Response No Response                                                                         |        |
|                                                                                                    |        |
|                                                                                                    |        |
| Tip: To keep track of items missed, flag each item that is marked as Incorrect or No Response.                          |        |
|                                                                                                    |        |
| Review/End Test Pause Flag 📢                                                                                            |        |

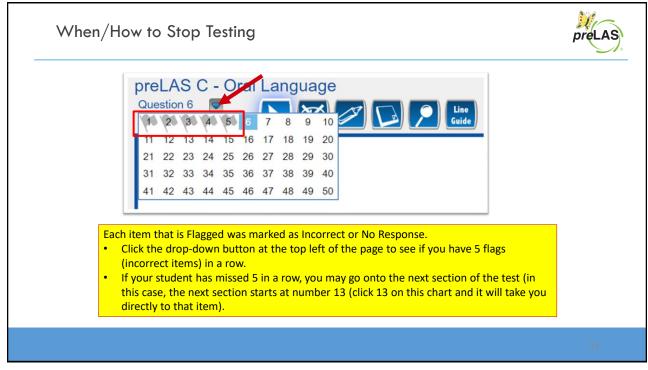

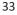

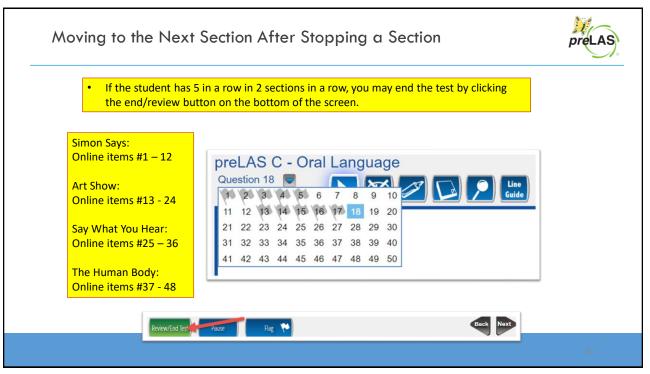

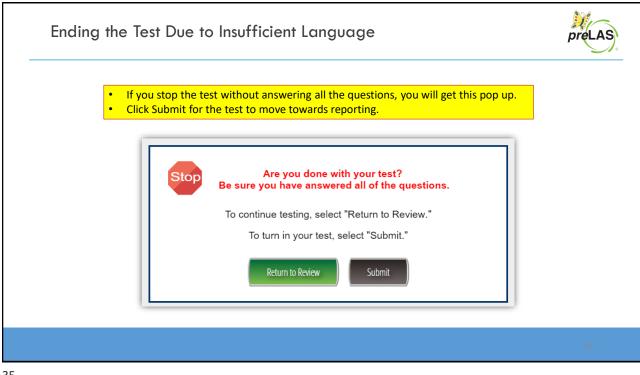

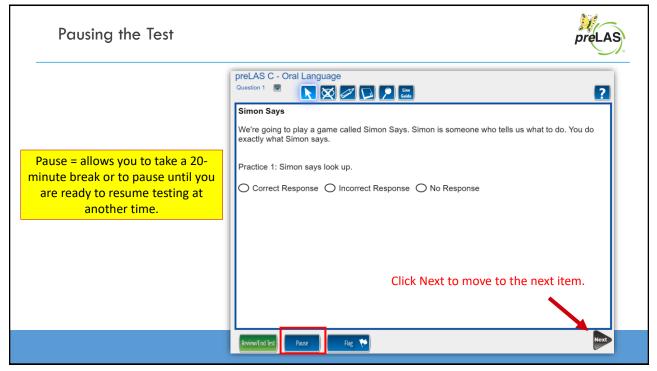

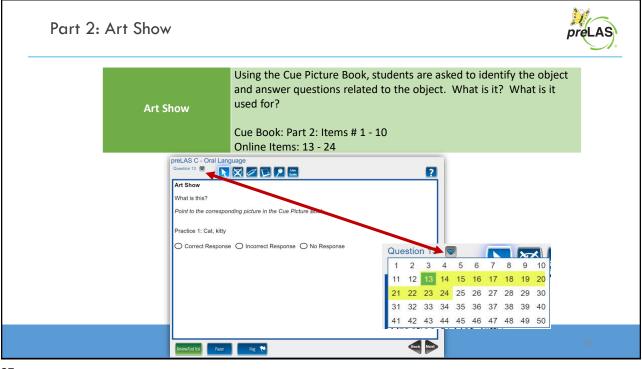

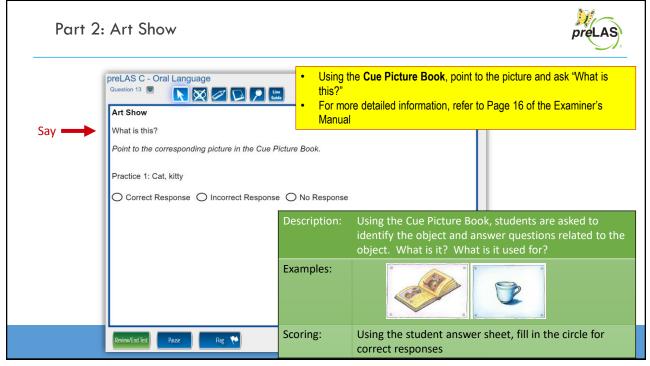

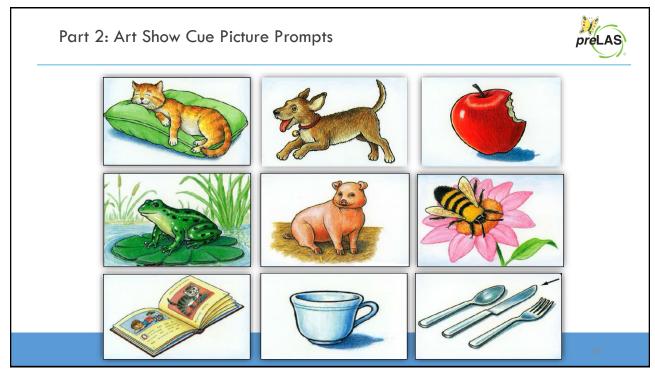

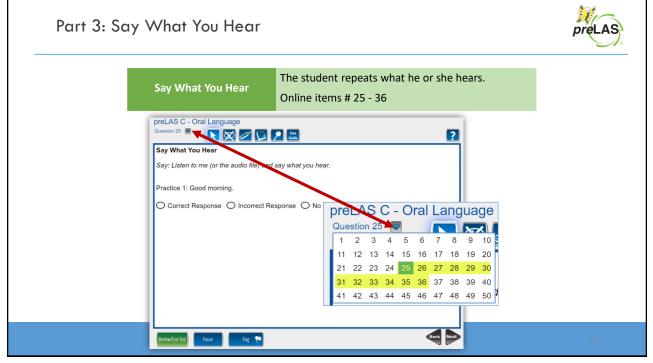

|       | Question 25 💌 💽 🔀            | Line<br>Guide     |                                 |                                                                                | ?                     |                                                 |  |
|-------|------------------------------|-------------------|---------------------------------|--------------------------------------------------------------------------------|-----------------------|-------------------------------------------------|--|
| Say 📥 |                              |                   |                                 |                                                                                |                       | l information, refer to:<br>e Examiner's Manual |  |
| Say 📥 | Practice 1: Good morning.    |                   |                                 |                                                                                |                       |                                                 |  |
|       | Correct Beenenen Classes     | Beenenee ON- D    | nonco                           |                                                                                |                       |                                                 |  |
|       | Correct Response O Incorrect | Response 🔿 No Res | sponse                          |                                                                                |                       |                                                 |  |
|       | Correct Response O Incorrect | Response O No Res |                                 | dent repea                                                                     | ts what he            | or she hears.                                   |  |
|       | Correct Response O Incorrect |                   | The stu<br>Don't fo<br>The prin | dent repea<br>o <u>rget</u> your c<br>ncipal <u>looke</u><br>sin <u>washes</u> | oat<br><u>d</u> at me |                                                 |  |

|                                         |                                            |                                                                |       | For the entire chart, refe<br>Page 18 of the Examiner's |
|-----------------------------------------|--------------------------------------------|----------------------------------------------------------------|-------|---------------------------------------------------------|
| Prompt                                  | Structure Tested                           | Correct Resp                                                   | onses | Incorrect Responses                                     |
| <u>Don't forget</u> your coat.          | negative<br>command                        | Don't forget                                                   | •     | No forget your coat.                                    |
| The principal <u>looked</u><br>at me.   | past tense                                 | The principa<br>me.<br>The principa<br>me.                     |       | The principal look me.<br>The principal look at<br>me.  |
| My cousin <u>washes</u><br>the windows. | Third person<br>singular,<br>present tense | My cousin <u>w</u><br>windows.<br>My cousin <u>w</u><br>floor. |       | My cousin wash the windows.                             |

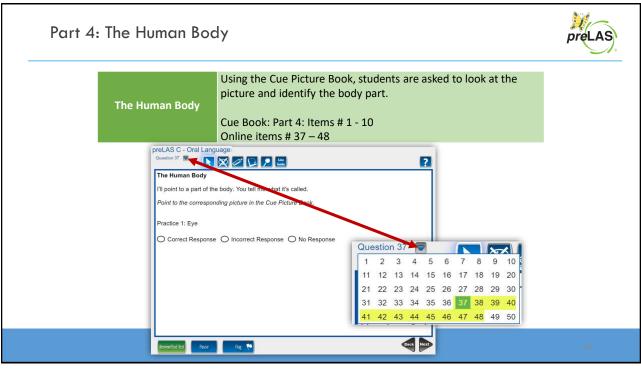

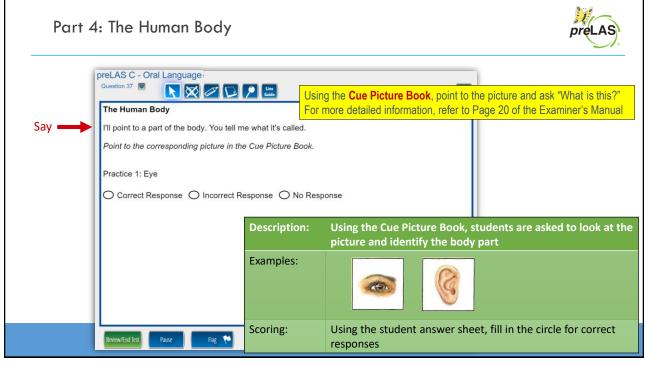

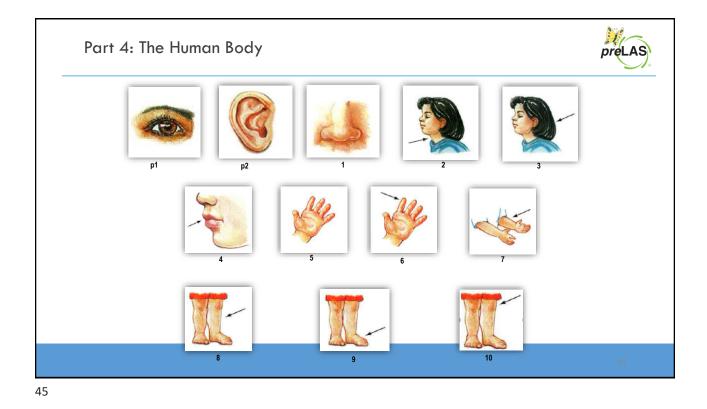

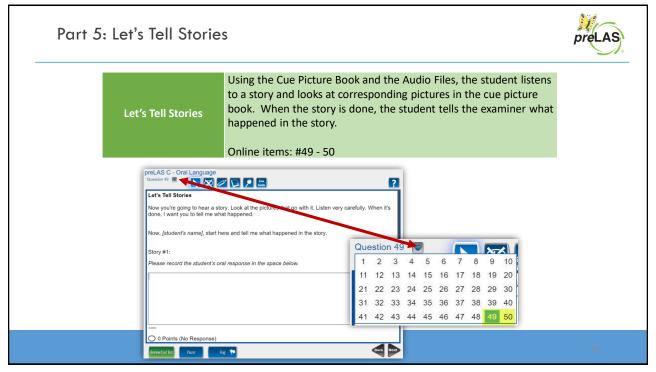

| Accessing the Audio | Files                         |                                                                                   |                                 | preLAS      |
|---------------------|-------------------------------|-----------------------------------------------------------------------------------|---------------------------------|-------------|
|                     | NKS 👻 GENERAL INFOR           | MATION -                                                                          |                                 |             |
| General Information | Announcements Doc             | uments Downloads Online Training                                                  | 9/7/2021                        | 201         |
| Documents           |                               |                                                                                   | 7/31/2020                       | <u>9</u> 76 |
| Documents           |                               |                                                                                   | 7/31/2020                       | 21          |
| Instructions        | Document T                    | ype                                                                               | r 7/31/2020                     | <u>.</u>    |
| LAS Links           | Assessment I                  | Resources 💌                                                                       | y 7/31/2020                     | -           |
| Show Documents      | Resourc                       | es Guidance<br>Lesons                                                             | y 7/31/2020                     | <b>.</b>    |
|                     | LAS Links Assessm<br>Resource | ent LAS Link<br>Home Letter LAS Links Home Letter, Easlick (Mard 16               | resion) 7/30/2020               | <u>=</u>    |
|                     | LAS Links Assessm<br>Resource | ent LAS Links<br>Home Letter - English (PDF Ver<br>- English                      | rsion) 7/30/2020                |             |
|                     | LAS Links Assessm<br>Resource | ent LAS Links<br>Home Letter - Spanish (PDF Ve<br>- Spanish                       | ersion) 7/30/2020               | 2010        |
|                     | LAS Links Assessm<br>Resource | ent LAS Links<br>Home Letter<br>- Spanish LAS Links Home Letter - Spanish (Word V | Version) 7/30/2020              | 20          |
|                     | LAS Links Assessm<br>Resource |                                                                                   | 7/31/2020                       |             |
|                     | LAS Links Assessm<br>Resource | ent LAS Links<br>es Paper Audio Files: preLAS Form C, preLAS Esp F<br>Files       | Form C, LAS Links Form A 7/31/3 | 47          |

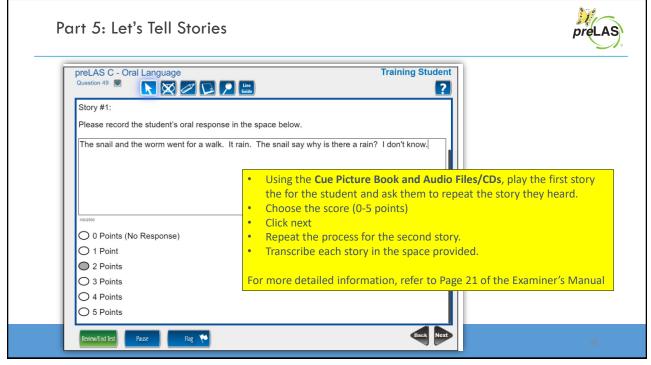

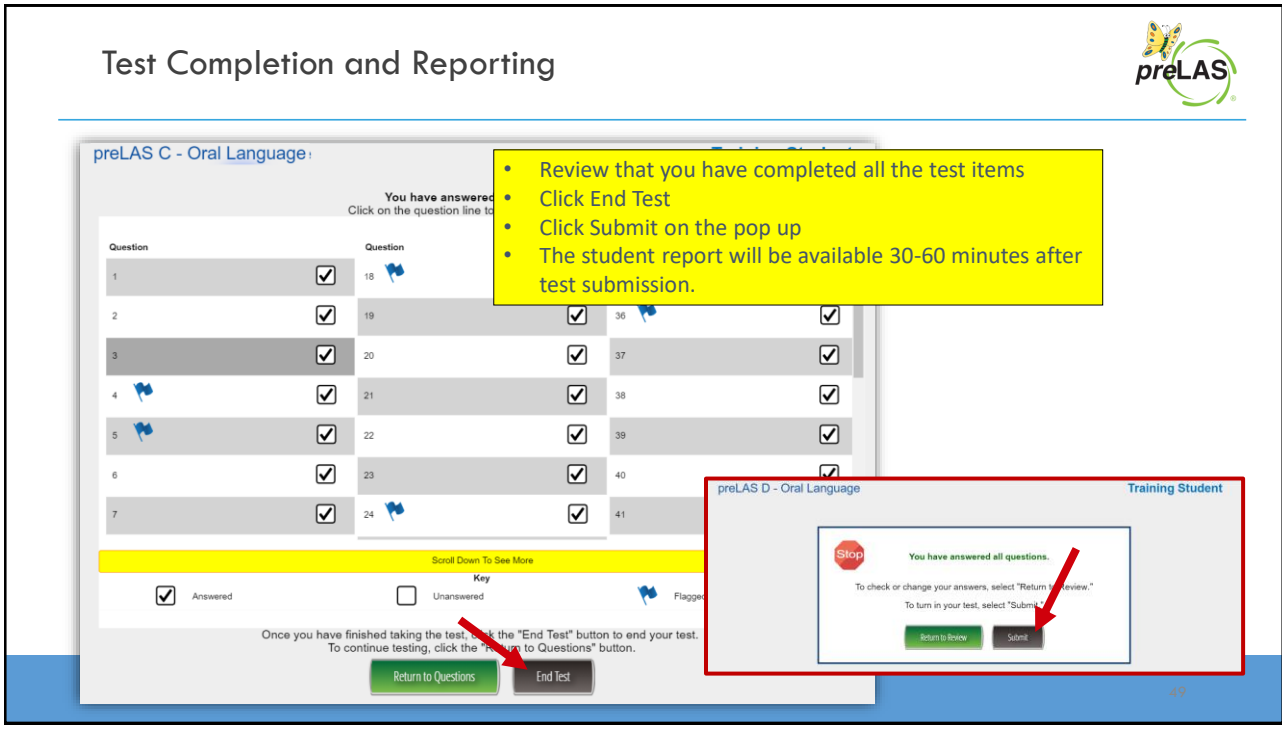

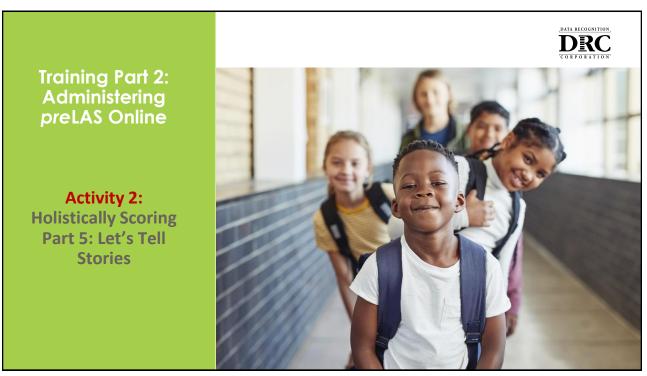

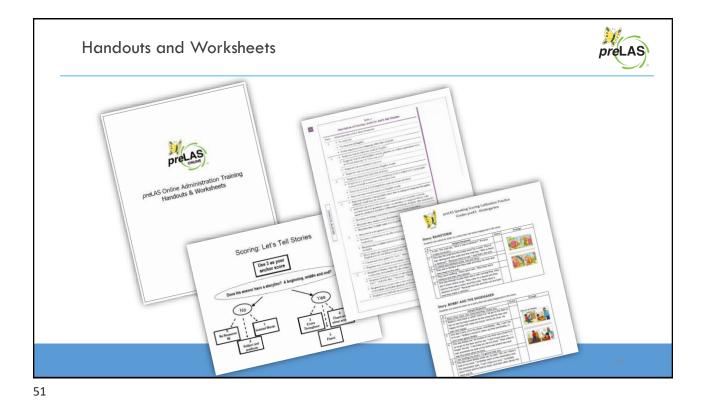

Description of Scoring Levels for Let's Tell Stories Score Characteristics of the Story Response Scoring Rubric No response 0 No response in English Entire response is in a language other than English Response may be only one word in English. Response may be only isolated words, phrases, or verbal expressions s "Good morning" or "How are you?" "I don"t know". Sponse has no sentence structure. **Isolated Words** Response may include some non-English words 2 Response contains at least one sentence Is there a storyline? Response is in phrases or simple sentences (with a subject and a predicate) that are difficult to associate with a story line. Response is often full of repetitions and unconne Response may include some non-English words. Yes = 3, 4 or 5 Response contains a recognizable story line or string of connected thoughts, although detail may be minimal. Response, no matter how skillfully constructed or complete in detail, contains errors in grammar, syntax, vocabulary, or usage not likely to be made by proficient speakers of Standard American English. (See endnote 2.) No = 2, 1, or 0 Sentences are longer and more coherent than Score 2 responses. Response may contain many hesitations Are there errors throughout? Response may include some non-English words Response is a recognizable version of a story in coherent, fluent sentences Sentence construction is usually simple, often a list of events told in plain vocabulary. Yes = 3Response may include hesitations or digressions that do not impede the narrative. . No = 4 or 5 Errors made are typical among proficient speakers of Standard American English and do not detract from basic fluency. Clauses are often joined by "and," "then," or "and then." Fluent Response may include an occasional non-English word. Response is fluent, articulate, and elaborated with detailed sequence, vivid vocabulary, and complex constructions. . Response includes a variety of adverbs and transitional signals ("First," "So then," "and after that," "because," "Finally," etc.). Response may contain one or two minor errors commonly heard in speech of articulate, proficient speakers of Standard American English. Response may include an occasional non-English word.

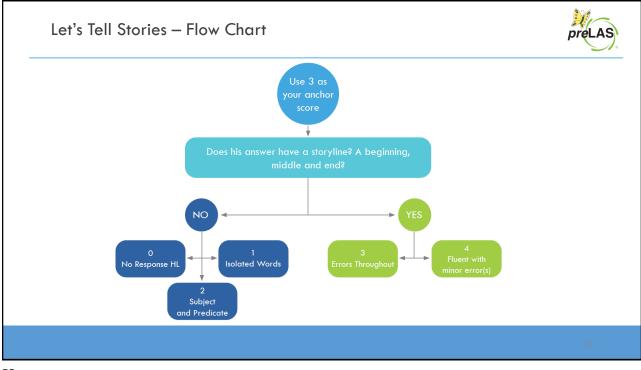

Г

|       | Story: Rainstorm<br>Students are asked to listen to a story then tell what happened in the                                                                                                    | e story. |                                         |  |
|-------|----------------------------------------------------------------------------------------------------|----------|-----------------------------------------|--|
| udent | Sample Response                                                                                                    | Score    | Rainstorm                               |  |
| 1     | It rain. The snail say, "Why it was a rainbow?" (Porque estaba lloviendo.)                                                                                                    |          |                                         |  |
| 2     | One day the snail and the snake went for a walk. Then it was raining and they walk and the snail say, "Why is there a rainbow?" "Because there is rain." And that's the end.                                                                              |          |                                         |  |
| 3     | It rained and rainbow come. Sun just drop.                                                                                                    |          |                                         |  |
| 4     | They see a rainbow and they walk and they can look and they head to the wall.                                                                                                    |          | 000000000000000000000000000000000000000 |  |
| 5     | They were walkingThere were rainThen they were rainbow and then they played.                                                                                                    |          |                                         |  |
| 6     | One day they go to play then was a rain coming they, they don't know where to go. They color in a shovel and they said he they saw a colors and they said, "Why does a rainbow on here?" "Because the rain and the sun are both and they make a rainbow." |          |                                         |  |

Training Part 3: Post Test Activities

Generating and Interpreting Reports

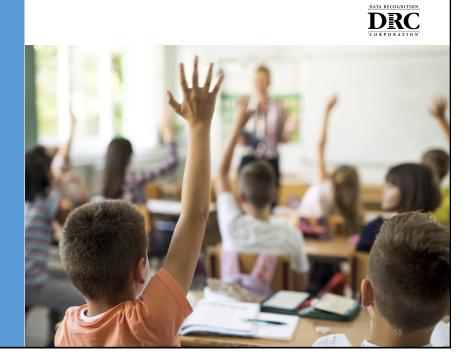

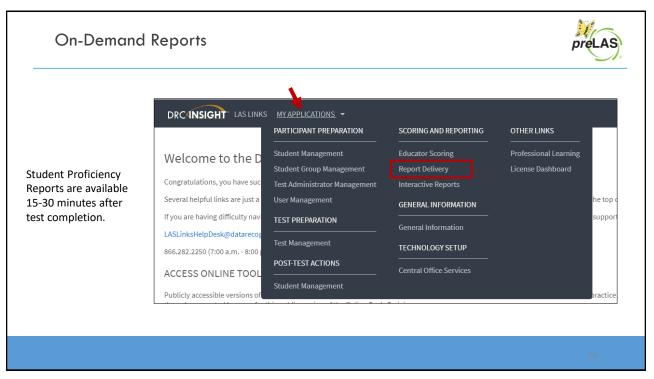

| DRC INSIGHT LAS L           |                                                                                                    |  |
|-----------------------------|----------------------------------------------------------------------------------------------------|--|
| Report Delivery             | Manage Reports On-Demand Reports                                                                                                    |  |
| <b>On-Demand Rep</b>        | orts                                                                                                    |  |
|                             | allows the user to search for Student Proficiency/Academic Reports. 1<br>ports. More comprehensive LAS Links reports can be found in Interac |  |
| Instructions                |                                                                                                    |  |
| * Indicates required fields |                                                                                                    |  |
| Administration              | District School                                                                                                    |  |
| (Select)                    | Language Grade                                                                                                    |  |
| LAS Links                   | (All)                                                                                                    |  |
| preLAS Online               | First Name                                                                                                    |  |
| Student ID                  | Session                                                                                                    |  |
|                             |                                                                                                    |  |
| Find Students   Clear       |                                                                                                    |  |
| Find Students Clear         |                                                                                                    |  |

| 5 | - |
|---|---|
| 2 | ' |
|   |   |

| On-De                                                            | emanc                   | Reports              |                      |                                  |                |                                  |       |       |  | preLAS |
|------------------------------------------------------------------|-------------------------|----------------------|----------------------|----------------------------------|----------------|----------------------------------|-------|-------|--|--------|
|                                                                  | Administration District |                      |                      | School                           |                |                                  |       |       |  |        |
|                                                                  |                         |                      |                      | ales and Training District - 💽 * |                | Cara Quinn Sales and Trainir 💌 * |       |       |  |        |
|                                                                  | Report<br>Student Pr    | oficiency Report 🔽 * | Language<br>Language | *                                | Grade<br>(All) |                                  | *     |       |  |        |
|                                                                  | Last Nam                | e                    | First Name           |                                  |                |                                  |       |       |  |        |
| Choose if<br>you want<br>the report<br>in English or<br>Spanish. | Student ID Session      |                      |                      |                                  |                |                                  |       |       |  |        |
|                                                                  | Students                |                      |                      |                                  |                |                                  |       |       |  |        |
|                                                                  | Select                  |                      |                      | State StudentID                  | <b>^</b>       |                                  | Grade | ction |  |        |
|                                                                  |                         | Jane                 | Doe                  | Temp02                           |                | 05/25/2015                       | к     | 77 🖄  |  |        |
|                                                                  |                         | John                 | Doe                  | Temp03                           |                | 05/25/2016                       | PK    | 7     |  |        |
|                                                                  |                         | Test                 | Test                 | temp01                           |                | 05/25/2016                       | РК    | 7     |  |        |
|                                                                  |                         |                      |                      |                                  |                |                                  |       |       |  | 58     |

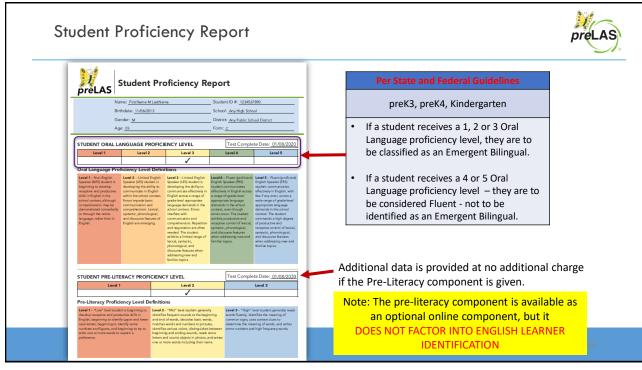

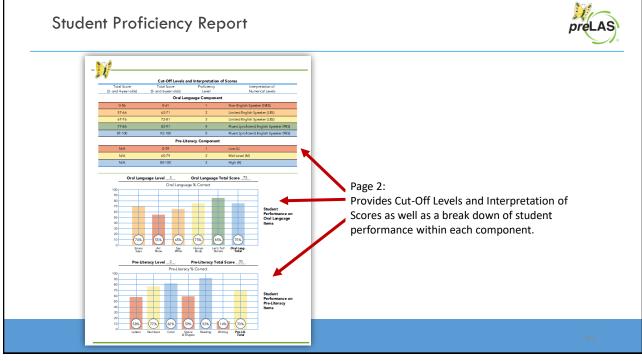

| Resources                                                                                                    |                                                                                                    | preLAS                                                                                                    |
|----------------------------------------------------------------------------------------------------|----------------------------------------------------------------------------------------------------|----------------------------------------------------------------------------------------------------|
| LEADING THE WAY IN L                                                                                                    | ANGUAGE ASSESSMENT                                                                                                    | Parent and Teacher Resources                                                                                                    |
| HOME ASSESSMENT SOLUTIONS V RESOURCES V<br>TESTIMONIALS FAQS Sourch LAS Links<br>Chilne Assessment Administration<br>Student Testing Experience<br>Scheduling Test Sessions<br>Rubric Scoring & Californation<br>Reporting<br>Technology installation | ORMS         IMPLEMENTATION SERVICES         STATE PAGES         CUSTOMER LOG           OUTINE         DUTA RECOGNITION         DUTA RECOGNITION           OUTINE         DUTA RECOGNITION         DUTA RECOGNITION           To navigate this site, choose a topic below or use the menu         Ordering & General Program Information           Ordering & General Program Information         DUTA RECOGNITION | I control to the destination of the destination of the destination |
|                                                                                                    | LAS Links Program FAQs                                                                                                    | Progress Monitoring EAQs 6                                                                                                    |

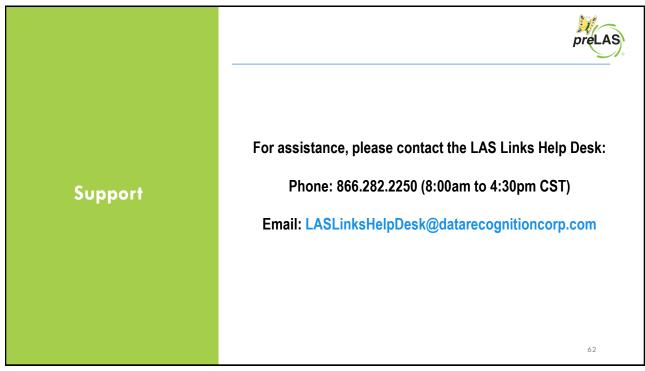